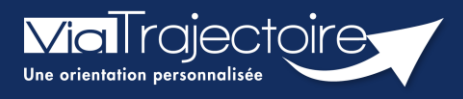

**Portail usager - Naviguer dans un dossier**

Grand-âge

**Cette fiche a pour objectif de présenter comment naviguer dans un dossier ViaTrajectoire, depuis le portail Usagers, pour accéder à toutes les informations et réaliser les actions nécessaires.**

## 1 Accéder au dossier

- Afin d'accéder au dossier, indiquez le numéro de dossier et le mot de passe que vous aviez déterminé lors de la création du dossier
- Cliquer sur **Se Connecter**.

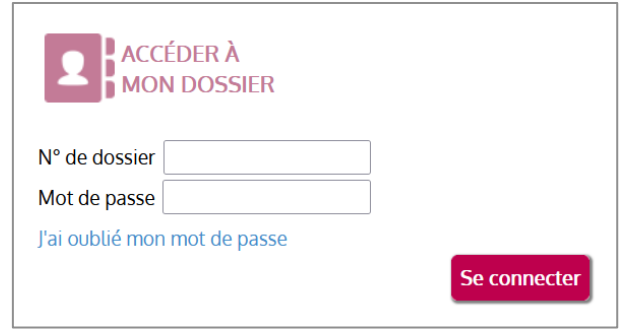

Un code d'authentification (OTP) sera envoyé sur l'adresse mail rattachée au dossier. Il sera à ressaisir dans la fenêtre qui s'affiche et cliquer sur **Valider**

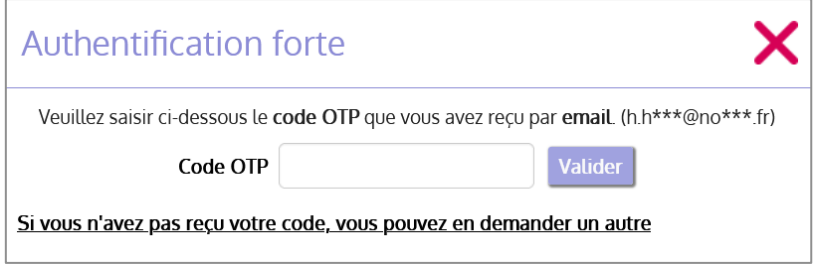

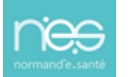

## 2 Naviguer dans le dossier

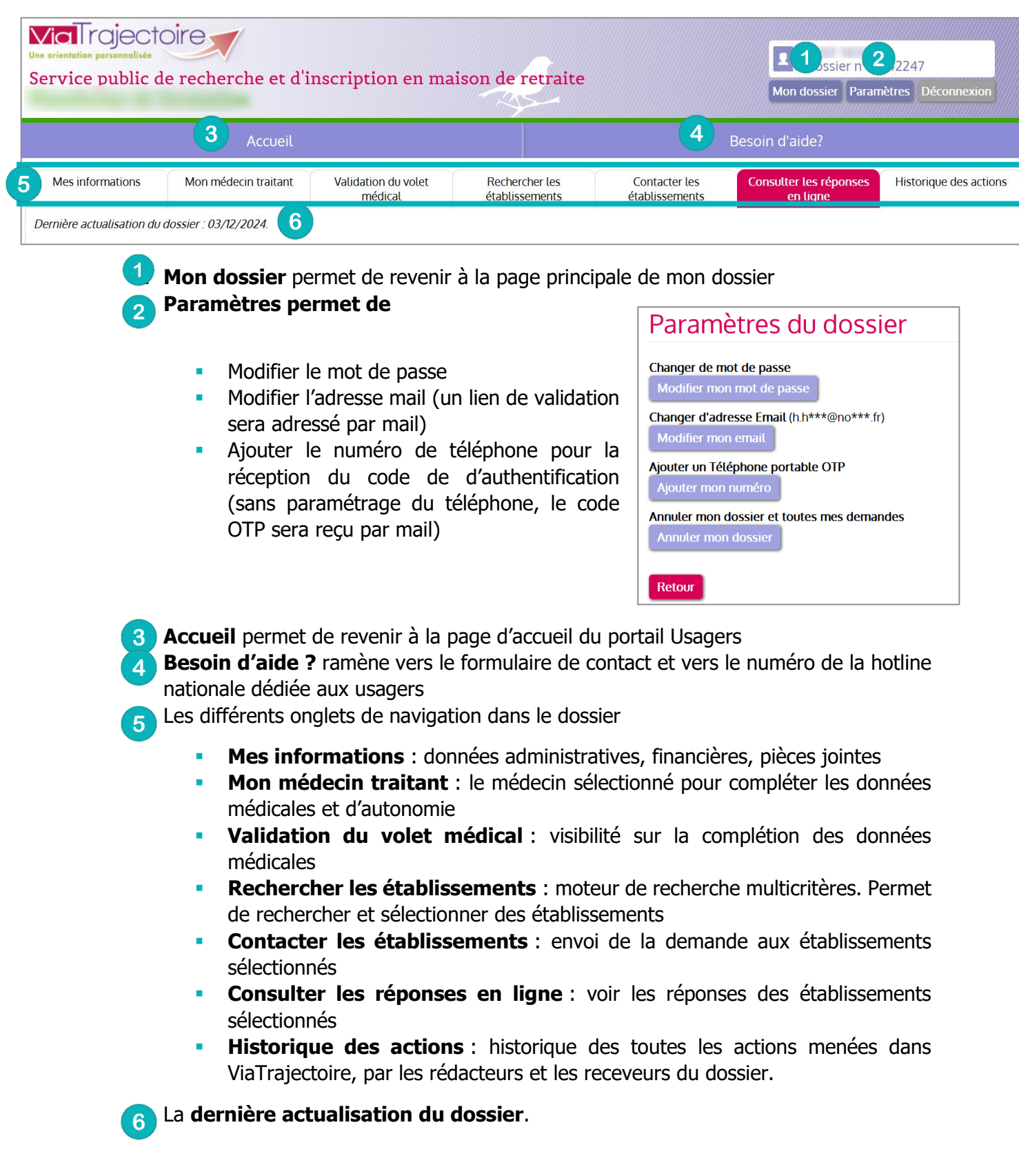

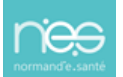